## **Welcome back to another great year in Miami State High**

In regards to I.T. here at Miami, it is essential that students need to **know and remember** the following:

- **username**, also known as *MIS‐ID*
- **network password** (used for emails, printing and internet)
- **Daymap password**
- **Email address** (which is *username***@eq.edu.au** )

This document gives you a brief overview of the use of I.T. at Miami State High

- **1. Lab computers / school laptops**
- **2.** School (EQ) Email
- **3. Daymap**
- **4.** EQNet WiFi
- **5. Printing to school printers**
- **6.** Skoolbag App
- **7. I.T Help / Support**

### **1. Lab computers and school laptops**

Students use their username and network password to login to all school computers and school laptops. They can see the I.T staff in F5 if they don't know or have forgotten this.

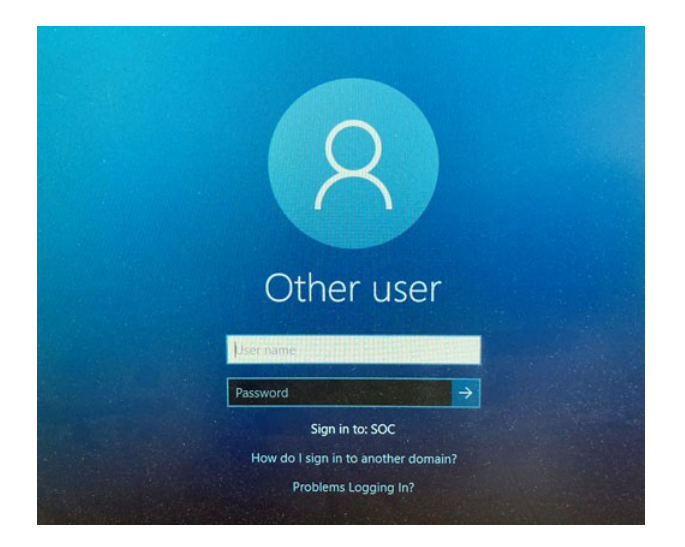

You will use the same credentials to access the internet. Just type it in when the 'Proxy' window pops‐up. (see screenshot below)

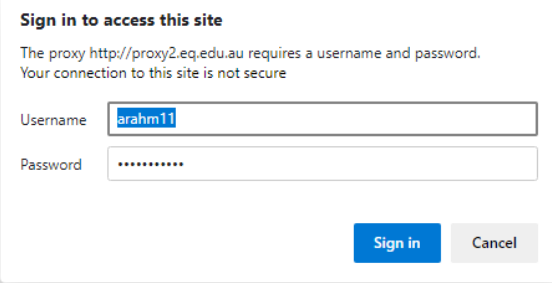

# **2. School (EQ) Email**

Students will need to check their emails on a daily basis. This is the most commonly used form of communication between staff and students.

The website for school emails is *https://owa.eq.edu.au* This can be typed into your browser.

You will need your *MIS‐ID (username)* and *network password*.

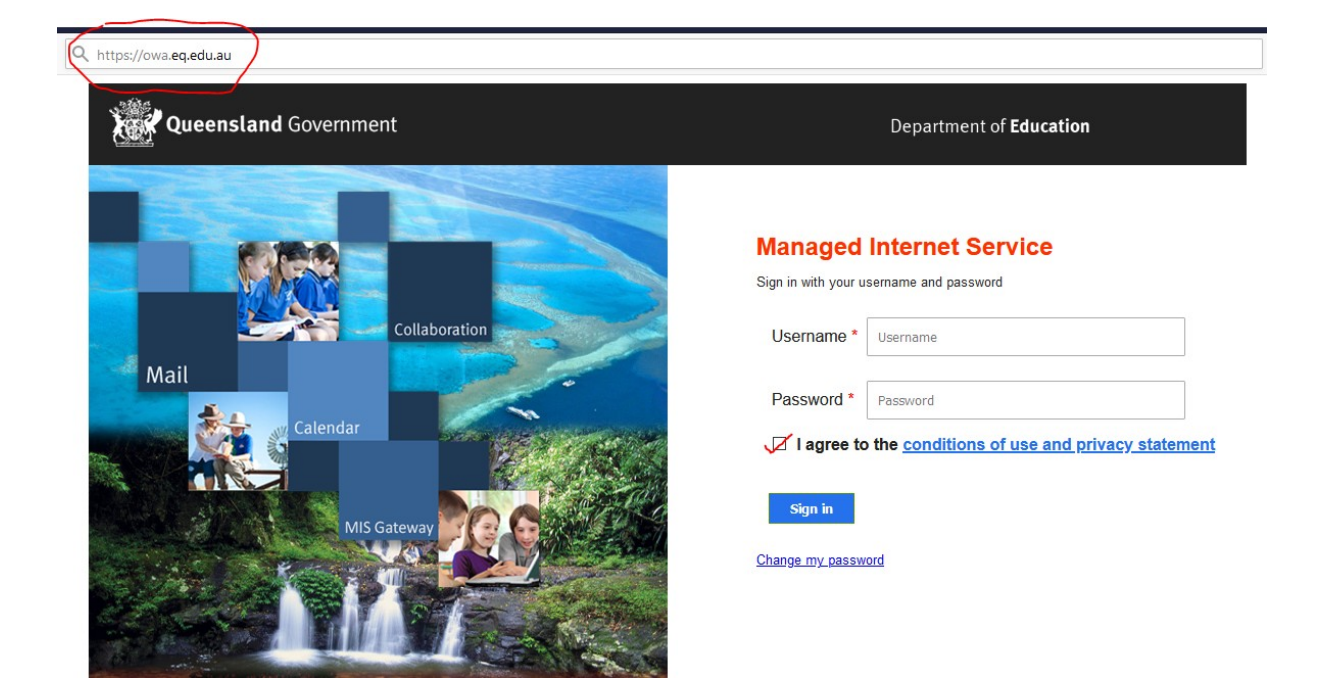

Your school email address is your *username***@eq.edu.au**

#### **3. DayMap**

Daymap is a word that you will hear a lot of. This is our whole school learning management system. Daymap is used day to day by both teachers and students.

Teachers use it for roll-marking, daily notices, bulk emails, class work and assignments.

Students use it to submit assignments, read notices, download class resources, monitor their attendance, access their timetable and much more.

The website for student Daymap is *https://miamishs.eq.daymap.net/* To login, use your *MIS‐ID (username)* and *Daymap password*.

If you don't have a Daymap password, just click on '*Forgot your password?*' and a link will be **emailed to your school email** account.

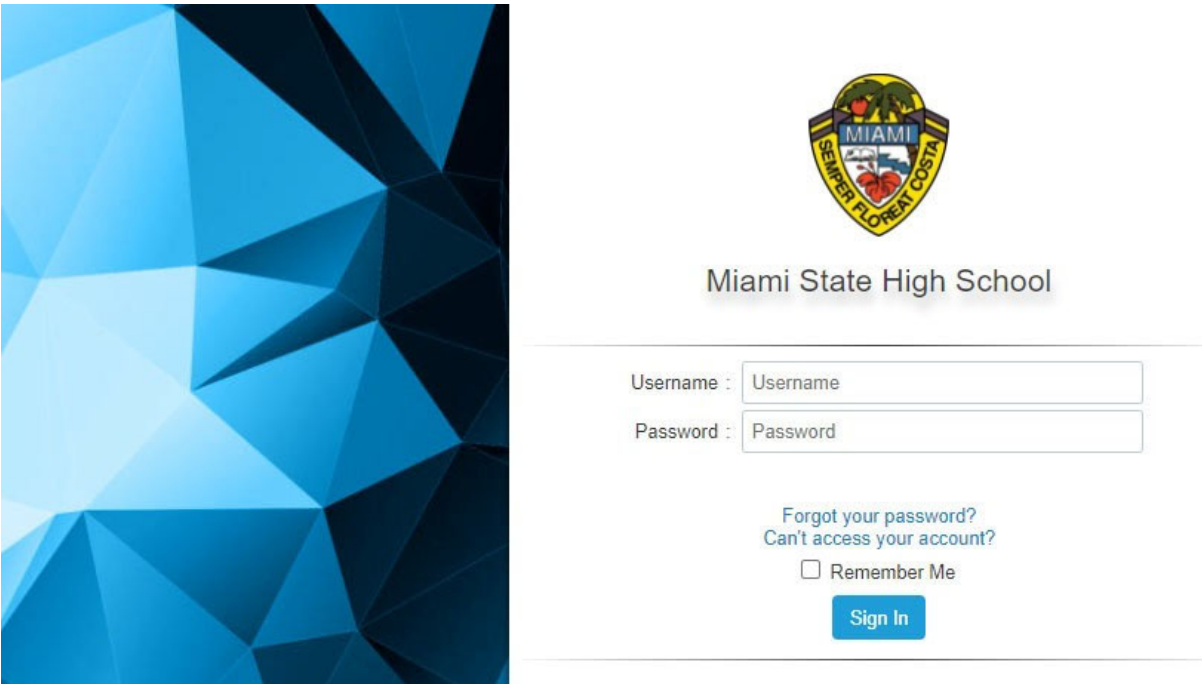

# **4. EQNet WiFi (BYOD Connection)**

Students can now join the school's 'EQNet' WiFi when they bring their personal laptops to school.

However, every student will need to install InTune and download the Company Portal onto their personal laptops at home. Once completed, devices will automatically connect to the school Wi‐Fi (EQNet) when at school. *EQNet will NOT work anywhere else*, other than at school.

Please click on the hyperlinks below and follow the instructions to install InTune and download Company Portal, for your respective Operating Systems.

- *MAC laptops*
- *Windows laptops*

### **5. Printing to school printers**

Before you can print to the school printers, you will need to download and install the *Mobility Print* application.

 *You only have to do this download and installation ONCE.*

*Download and save* the application by clicking on the links below for your respective Operating System.

#### *Windows Laptops*

*MAC laptops*

**Run the install** while CONNECTED to the school WiFi. (it will NOT work at home)

When printing in school, ensure you send your print jobs to the '*Follow-Me'* print queue.

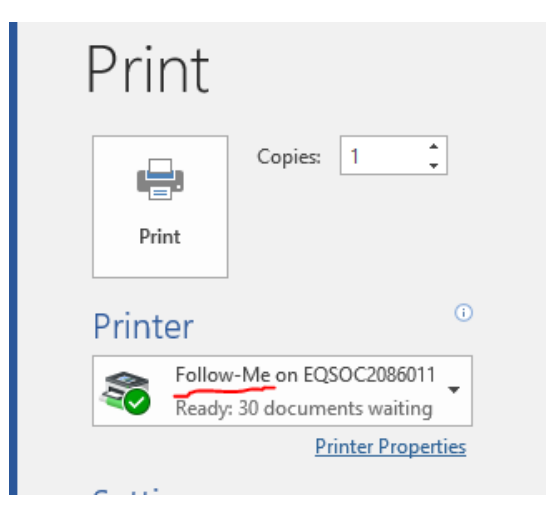

To release your print job, **student printers are located in the library and i06**.

# **6. Skoolbag App**

Another way that the school communicates with Parents is by using the Skoolbag App,

which is available at both, Apple's AppStore and Google's Playstore.

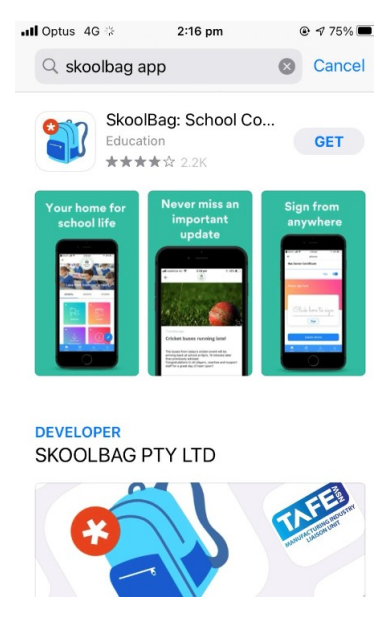

If you don't already have an account, you can sign up using any email address that you have access to.

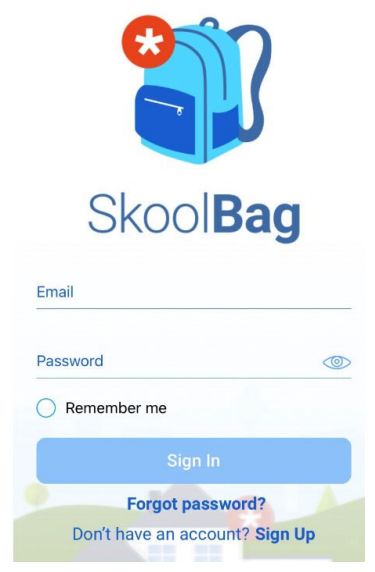

Once you have logged in for the first time, type in *Miami State High* and click on '+' to add.

You can now see the notifications by pressing *Notifications icon*.

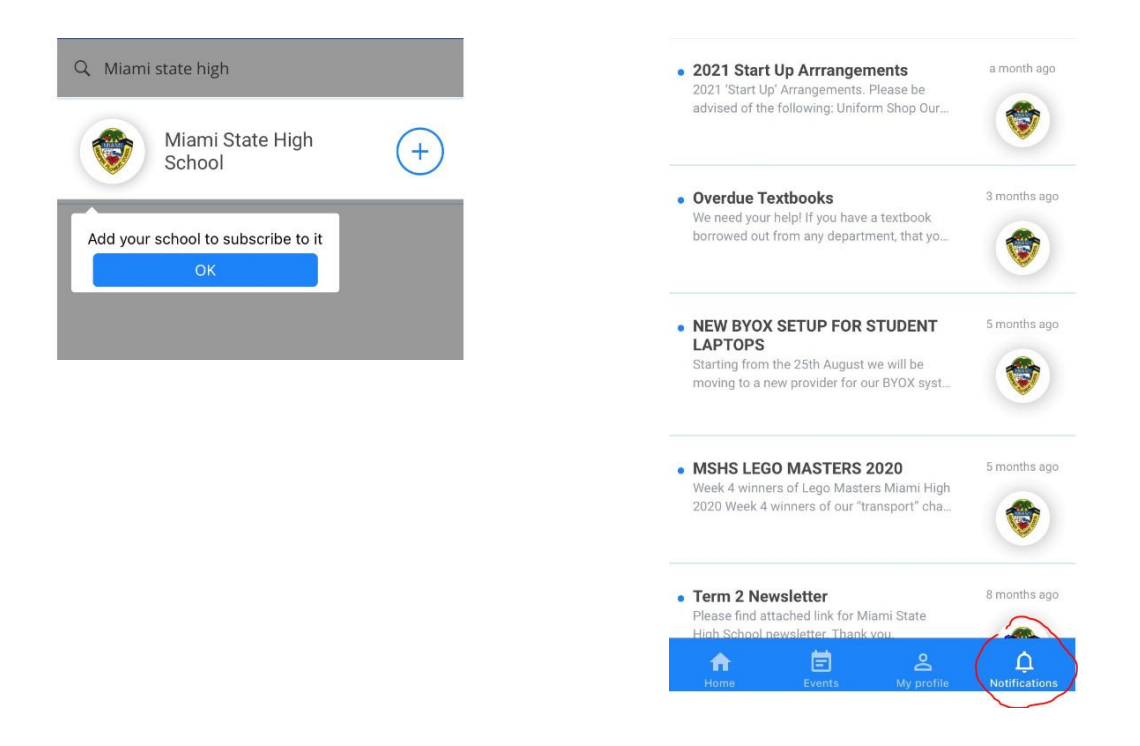

*Remember to go to your settings in the App and select your year levels for notifications*

#### **7. I.T Help / Support**

For any issues, please email itsupport@miamishs.eq.edu.au